# ABI/INFORM Professional®

ABI/INFORM Professional is the world renowned multidisciplinary business research database from ProQuest. All content is indexed and maintained by a team of editorial business classification experts, and the titles covered are actively managed to ensure the most current journals are included.

### Different versions of ABI/INFORM are available:

- *ABI/INFORM Professional Advanced* over 7,500 scholarly journals, trade magazines, newsletters, and other business resources; of these over 3,800 are currently updating and 2,800 offer on-going full-text
- *ABI/INFORM Professional Market Research* (subscriber-only) a premium collection of country and market research resources from a variety of publishers including: *Acquisdata*, *Economist Intelligence Unit (EIU), Fitch Solutions* (formerly *Business Monitor International)*, *GlobalData, Mergent,* and *Oxford Economics*. Historical reports (no longer updating) are also available from *Emerging Markets Direct*, *Institute for Information Industry, Oxford Analytica,* and *Progressive Digital Media.*

## ABI/INFORM covers the following subjects:

- Accounting **International Trends Accounting** Banking and Insurance Law Computers Marketing Economics **Pharmaceutical Industry** Engineering Management Environment and Climate Change Finance **Taxation** Healthcare **Telecommunications** Human Resources Transportation
- Communications Management/Management Science Public Administration Real Estate

Use ABI/INFORM to answer such questions as:

- Is it possible to measure the effectiveness of advertising?
- What are the pros and cons of telecommuting/home-working?
- What are the latest macro-economic statistics on Australia?
- Are there any in-depth market research reports on the German pharmaceutical sector?

1971 – present Daily

#### **Geographic Coverage Document Types Document Types**

## **Date Coverage Update Frequency**

- International ABI/INFORM Professional Advanced: Articles from trade and scholarly journals, newspapers, wire feeds, blogs podcasts & websites, reports.
	- ABI/INFORM Professional Market Research: company profiles, country reports, industry reports, market research reports, wire feeds, and a small number of articles from trade journals

### **Publisher**

ABI/INFORM is produced by ProQuest. USA

ProQuest LLC Contact: Dialog Global Customer Support 789 E. Eisenhower Parkway Email[: Customer@dialog.com](mailto:Customer@dialog.com) P.O. Box 1346 Within North America: 1 800 334 2564 Ann Arbor, MI 48106-1346 Outside North America 00 800 33 34 2564

**Dialog** 

# Sample Document

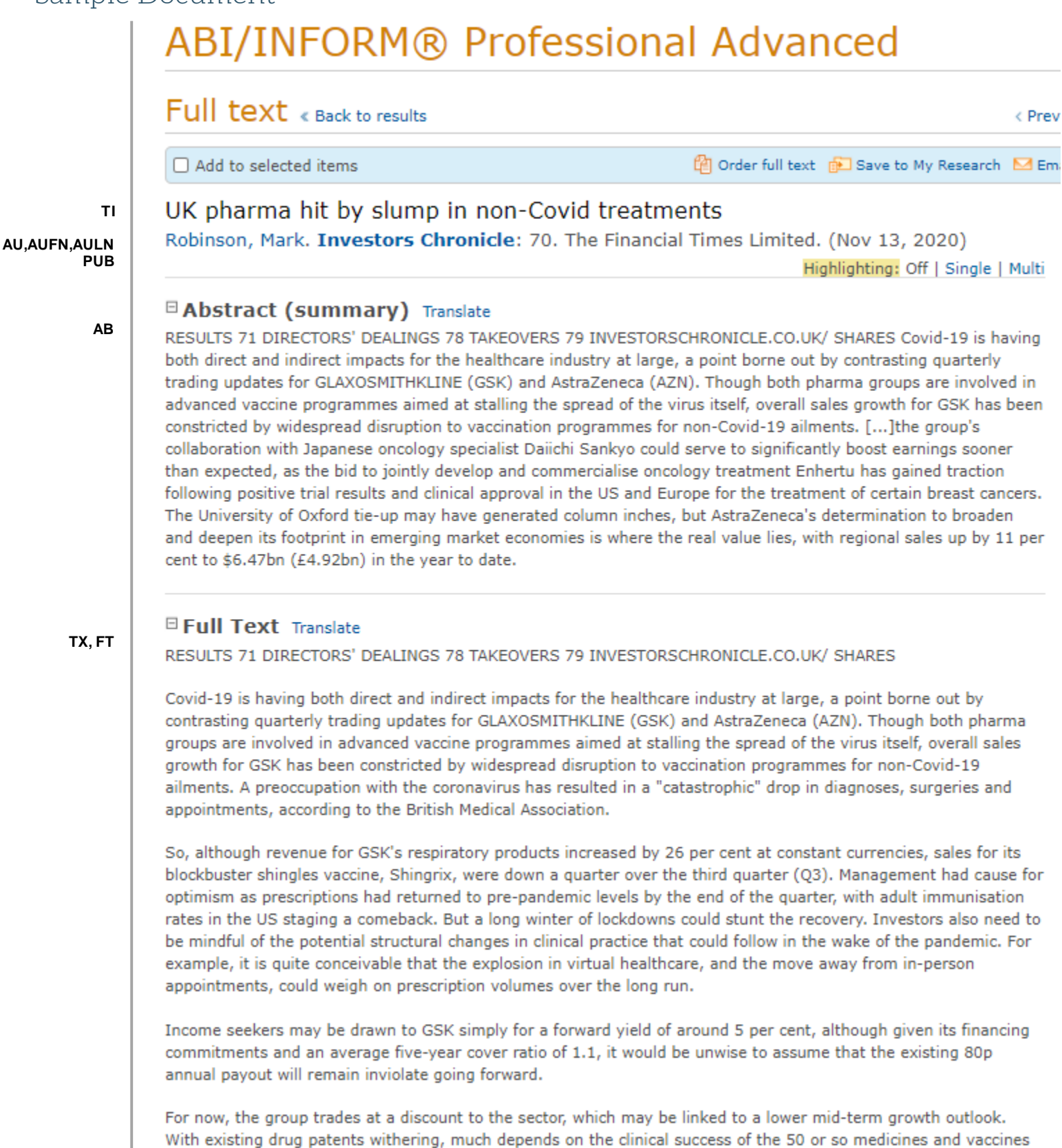

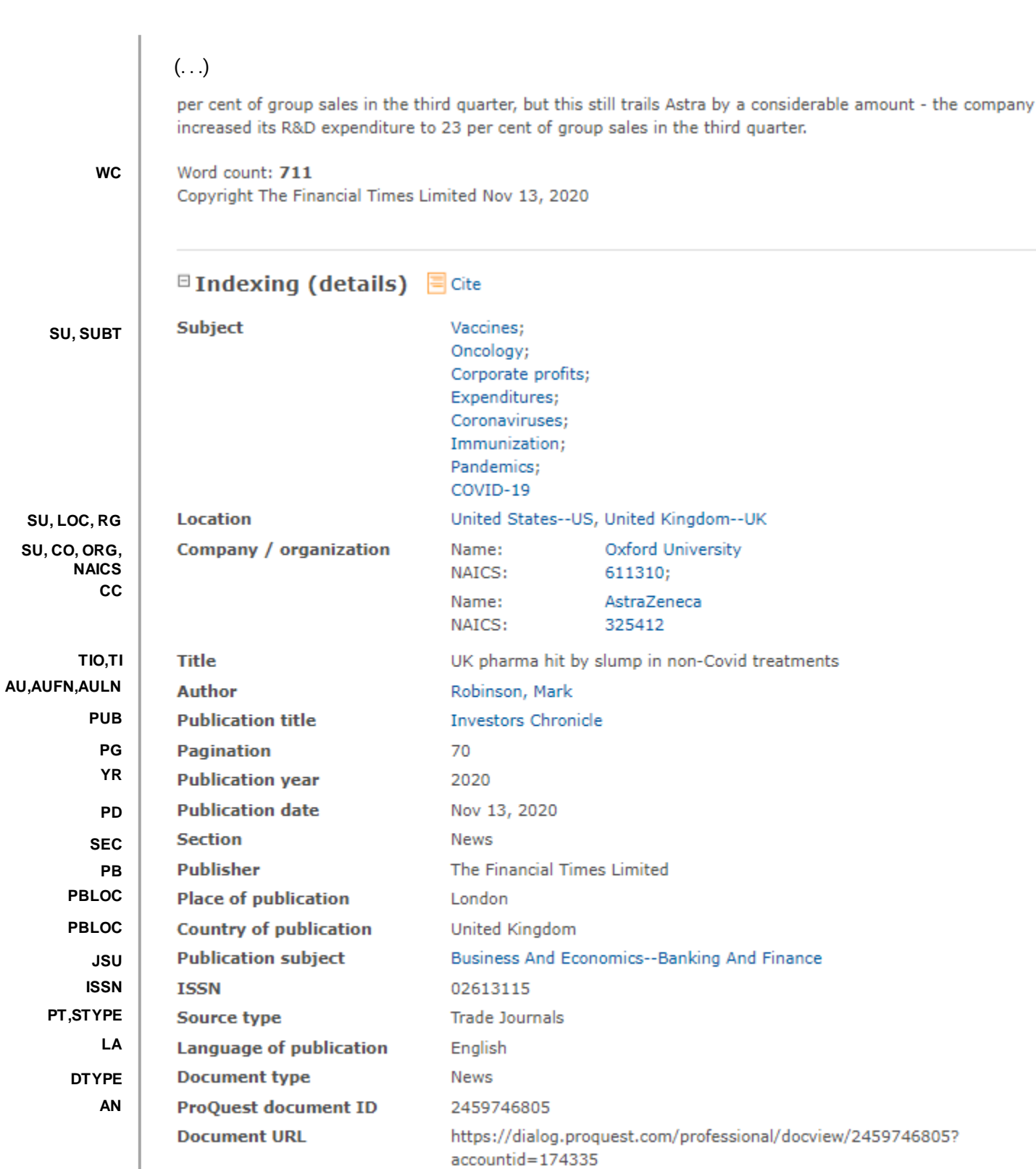

2020-11-12

2020-11-12

Copyright The Financial Times Limited Nov 13, 2020

**CY FAV UD** Copyright

**Updates** 

**Database** 

**First available** 

# Search Fields

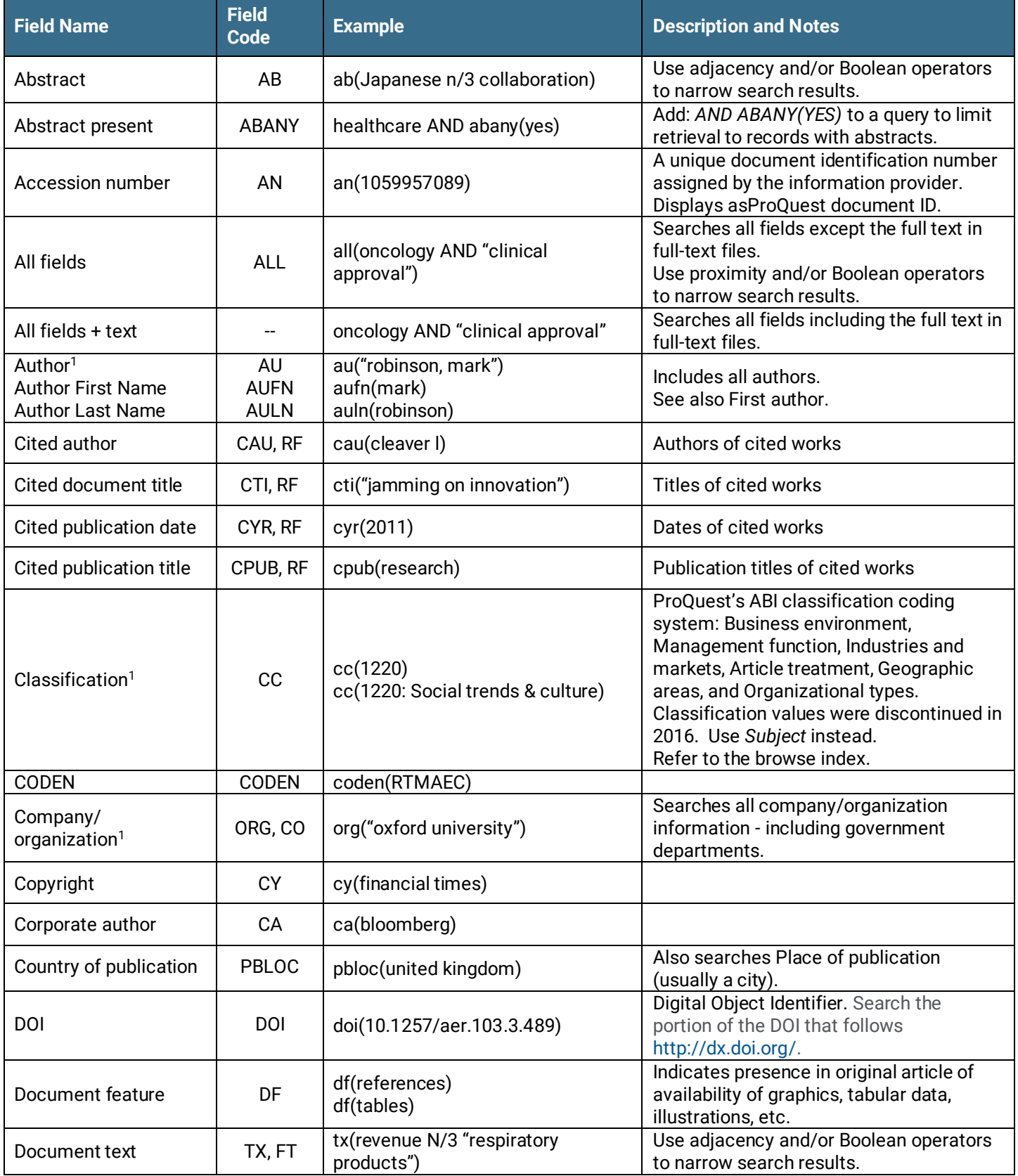

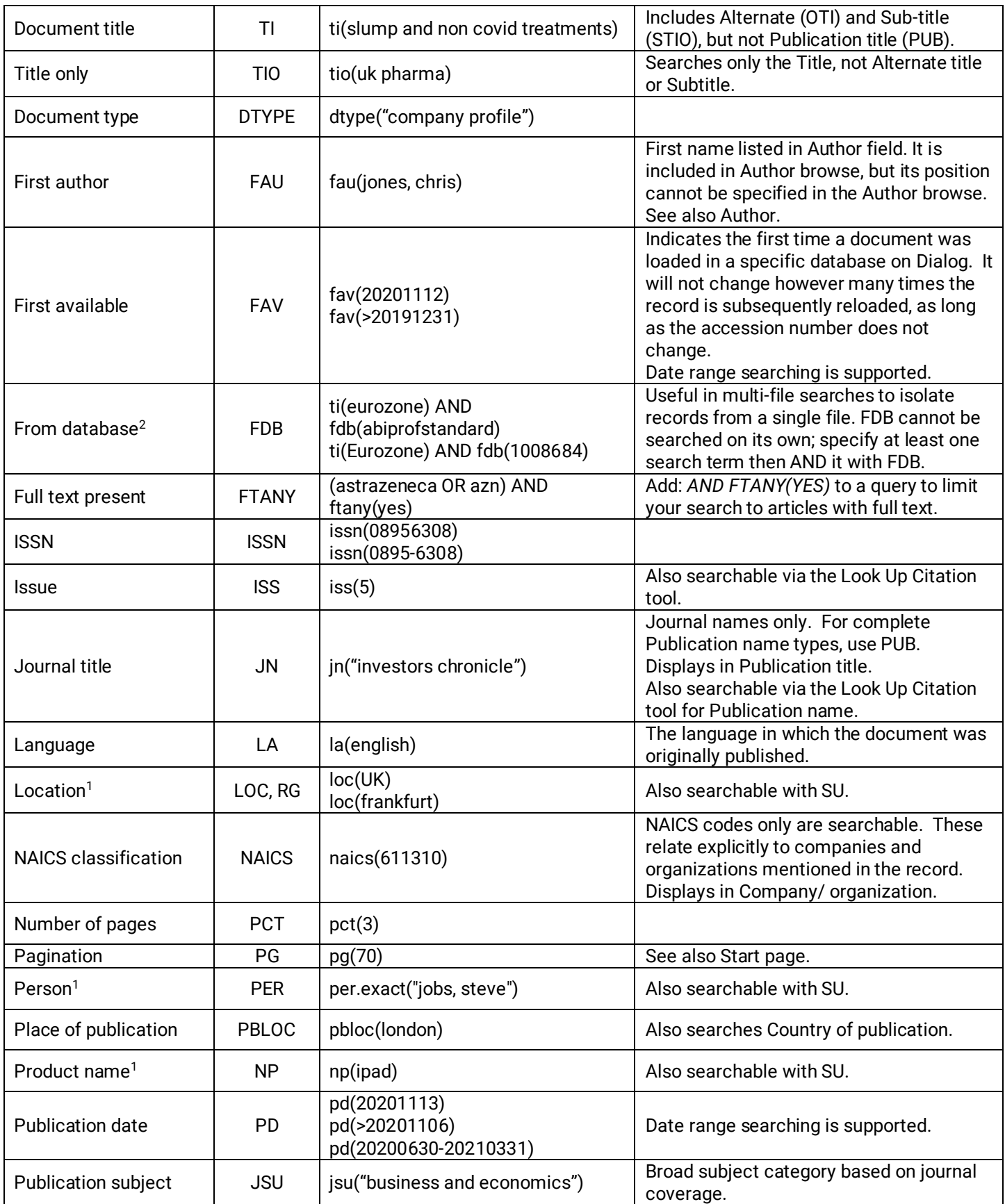

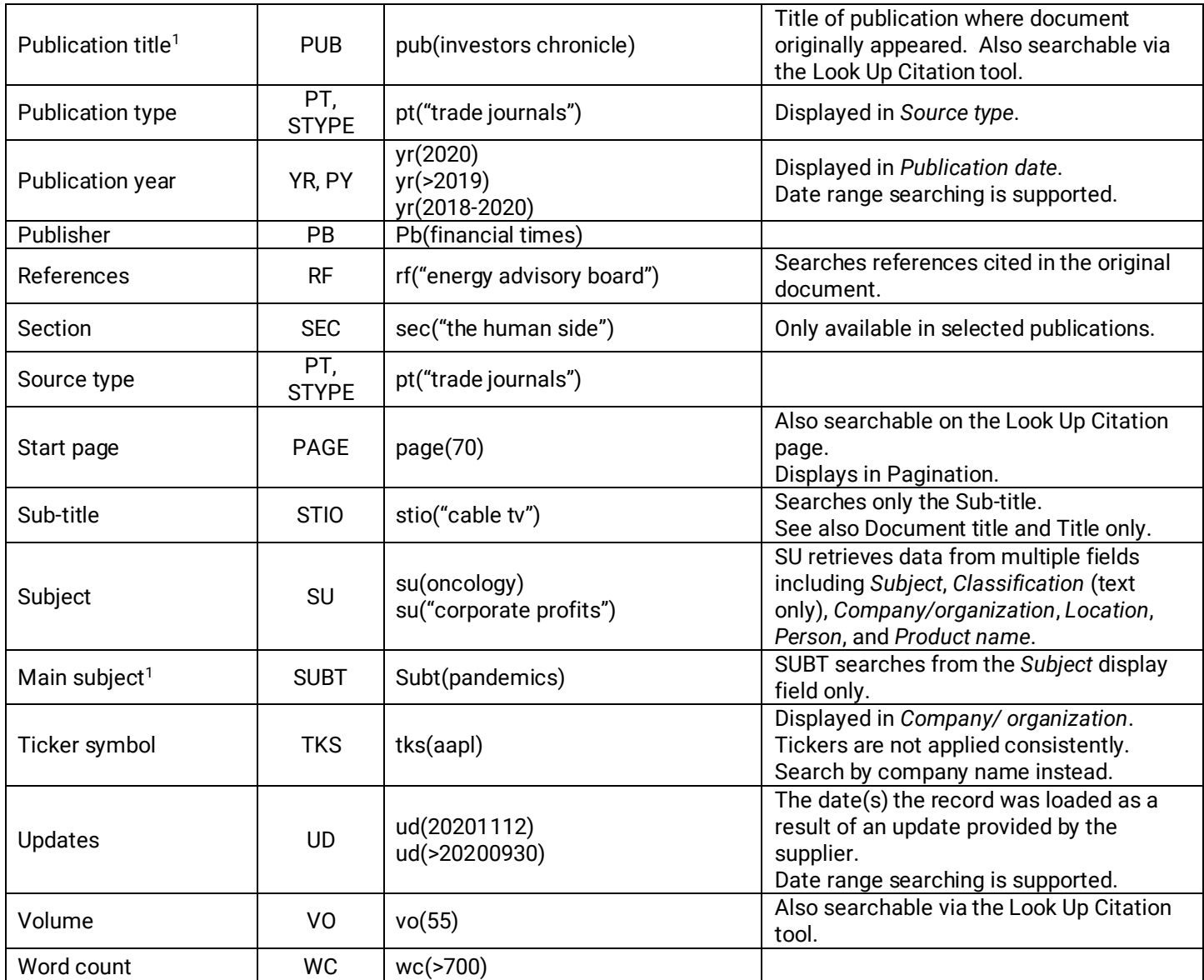

<sup>1</sup> A Lookup/Browse feature is available for this field in the Advanced Search dropdown or in Browse Fields <sup>2</sup> Click the "Field codes" hyperlink at the top right of the Advanced Search page. Click "Search syntax and field codes", then click on "FDB command" to get a list of database names and codes that can be searched with FDB.

# Search Tools

In addition to SEARCH FIELDS, other tools are available for searching are LIMIT OPTIONS, BROWSE FIELDS, "NARROW RESULTS BY" *FILTERS*, and *LOOK UP CITATION*. Each is listed separately below. Some data can be searched using more than one tool.

# Limit Options

Limit options are quick and easy ways of searching certain common concepts. Check boxes are available for:

## **Full text**

Short lists of choices are available for:

## **Source type, Document type** and **Language**

Page 6 **Date limiters** are available in which you can select single dates or ranges for date of **publication** and **updated**.

# Browse Fields

You can browse the contents of certain fields by using Look Up lists. These are particularly useful to validate spellings or the presence of specific data. Terms found in the course of browsing may be selected and automatically added to the Advanced Search form. Look Up lists are available in the fields drop-down and in the search options for:

## **Classification** (discontinued in 2016)**, Company/organization, Location, Person**

and in the fields drop-down only for:

**Author, Publication title, Subject**

# "Narrow Results By" Filters

When results of a search are presented, the results display is accompanied by a list of "Narrow results by" options shown on the right-hand panel. Click on any of these options and you will see a ranked list showing the most frequently occurring terms in your results. Click on the term to apply it to ("narrow") your search results. Narrow results by filters in this database include:

**Full text, Scholarly journals, Classification** (discontinued in 2016)**, Company/organization, Document type, Language, Location, Person, Publication title, Source type, Subject, Publication date**

## [Look Up Citation](file://///www.myproquest.com@SSL/DavWWWRoot/dlg/NStar/Shared%20Documents/Content%20Store/ProSheets/ProSheets/Adis%20Clinical%20Trials%20Prosheet.docx)

If you need to trace a particular bibliographic reference, use the Look Up Citation feature. Find a link to this toward the top left of the Advanced Search page, or in the drop list under Advanced on any search form; click this and you will go to a page where you can enter any known details of the citation, including: Document title, Author, Publication title, ISSN, ISBN, Volume, Issue, Page, Publication date, DOI.

## Thesaurus

The Thesaurus is available by clicking on the "Thesaurus" hyperlink on the right side of the Advanced Search and Command Line Search pages. Terms may be searched within the thesaurus, then selected to be added automatically to the search form.

# ABI/INFORM Professional Standard

ProQuest customers who had previously subscribed to the Dialog Legacy Platform were migrated to the ABI/INFORM Professional Standard database; this database and its legacy predecessor were similar in content. All new users to ProQuest Dialog are given access to the broader ABI/INFORM Professional Advanced database.

# Document Formats

Pre-defined document formats are available for viewing and download. Search results can be downloaded with the Download all results, Email, Print and Export/Save options, and when creating an alert. To design your own download format, choose the "Custom" format option and check the fields to be displayed.

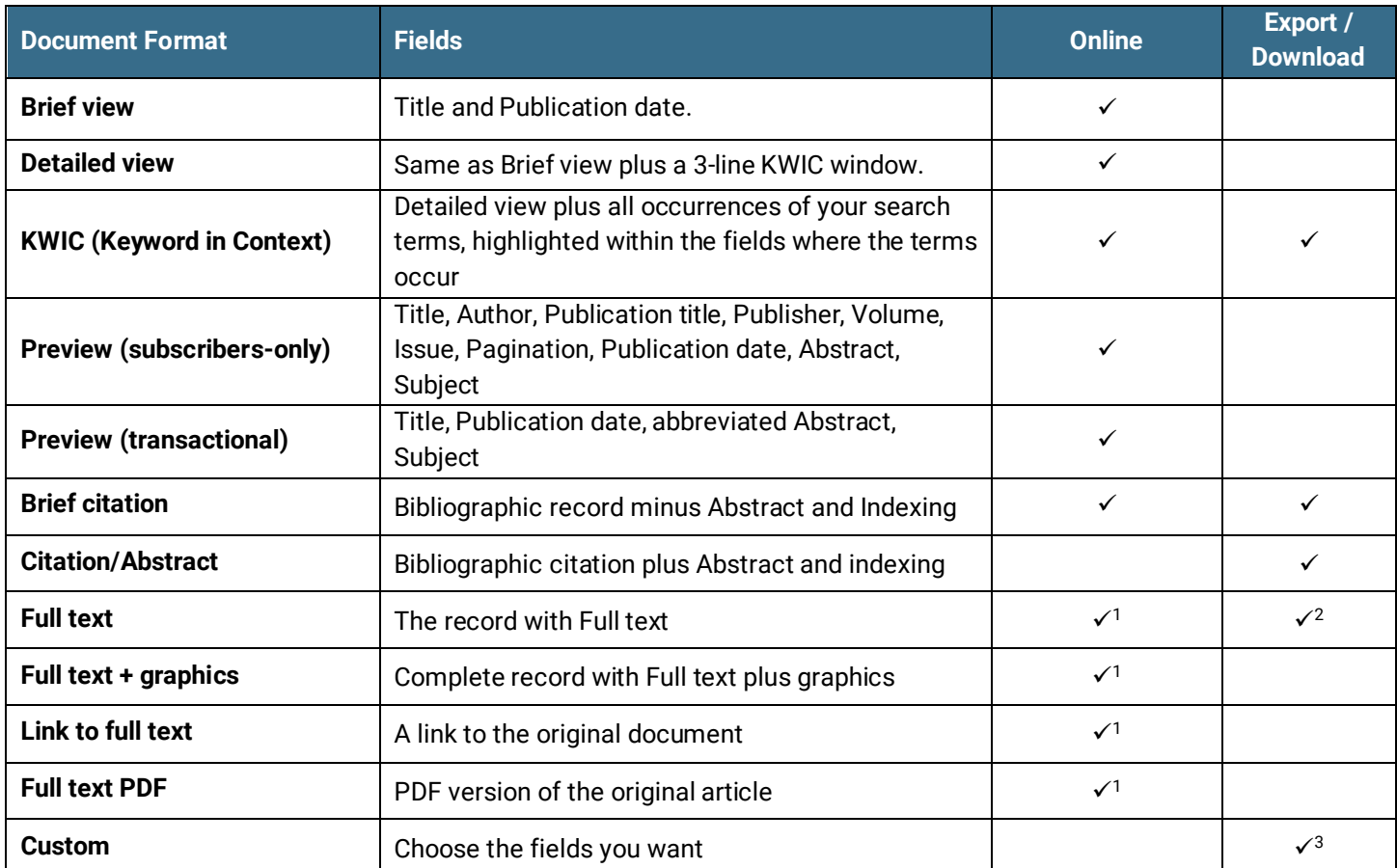

1 In Online-view mode, Dialog gives access to two Document Formats only: *Brief citation*, and the 'most complete' format available. Depending on the database, or the amount of data available for a record, the most complete format may be any one of *Citation*, *Citation/Abstract*, *Full text*, *Full text + graphics*, *Link to full text*, or *Full text – PDF*.

<sup>2</sup> Full text is not available for export/download where only A&I (abstract & indexing) data is available.

<sup>3</sup> Custom export/download format is available in the following mediums only: HTML, PDF, RefWorks, RTF, Text only, XLS.

## **Terms & Conditions**

[Dialog Standard Terms & Conditions](http://media2.proquest.com/documents/proquestdialog_tc.pdf) apply

Contact**: Dialog Global Customer Support** Email[: Customer@dialog.com](mailto:Customer@dialog.com) Within North America **1 800 334 2564**  Outside North America **00 800 33 34 2564**